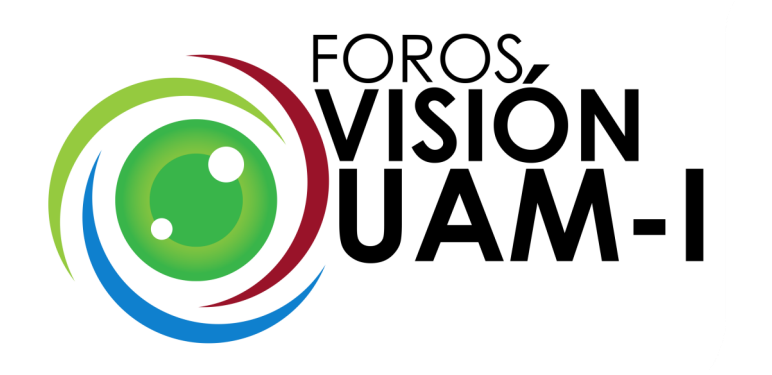

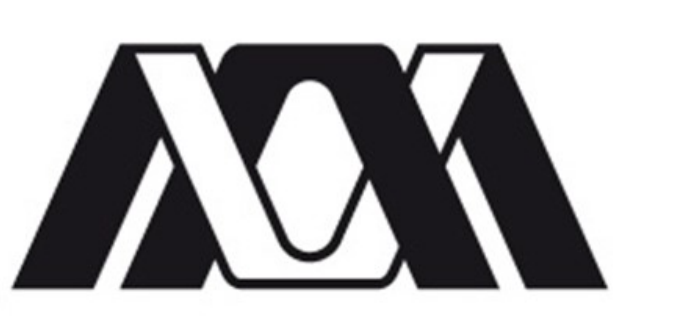

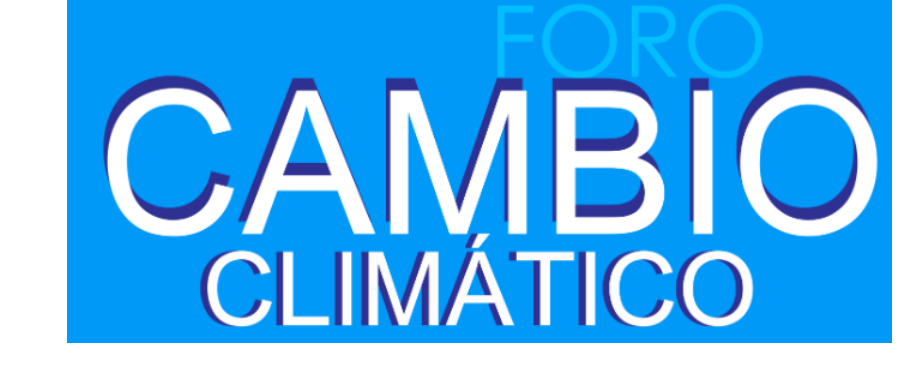

# **Antropoceno de Río Magdalena de la CDMX y la influencia del volcán Popocatépetl en su entorno**

**Amaury Magdiel Perrusquía Castro cbi2143072175@izt.uam.mx Alumno de la licenciatura en Ingeniería Electrónica UAMI** 

**Othón Gandarilla Carrillo ogandarilla@izt.uam.mx Profesor adscrito al departamento de Ingeniería Eléctrica UAMI**

## *Introducción*

A través del procesamiento de imágenes satelitales podemos ver gran cantidad de datos esto incluye la vegetación, el agua y el estrés hídrico de las zonas. Esto nos llama la atención ya que con el monitoreo adecuado de las zonas podemos ver el efecto que está teniendo el calentamiento global, hemos visto que hay lugares donde se ha visto el cambio climático de forma muy grande como el hecho del crecimiento de algunos desiertos o la disminución de ríos y lagos, así como temporadas de lluvias alteradas o el aumento de sequias, no solo eso, ya es posible observar el impacto que los seres humanos hemos hecho a lo largo de la historia, sobre todo el impacto a partir de la revolución industrial donde incrementamos los gases de tipo invernadero que son los principales causantes del calentamiento global.

En este caso lo que principalmente observamos fue el área del volcán Popocatépetl y el río Magdalena para ver el efecto que está teniendo la actividad del volcán en los terrenos cercanos que son importantes para la agricultura y como afectan la misma, el río Magdalena es importante para la Ciudad de México porque es una de las salidas pluviales de la misma, además que se puede observar la reducción de su cauce, su crecimiento desmedido en época de lluvia o como se estresa la tierra a su alrededor por la falta de agua en los meses de sequía. Esta es una forma en la que podemos observar el antropoceno en diferentes partes del mundo.

## *Materiales y método*

Es un sistema de información geográfica de software libre. Permite manejar formatos ráster y vectoriales a través de la biblioteca GDAL (GADL/OGR), así como bases de datos.

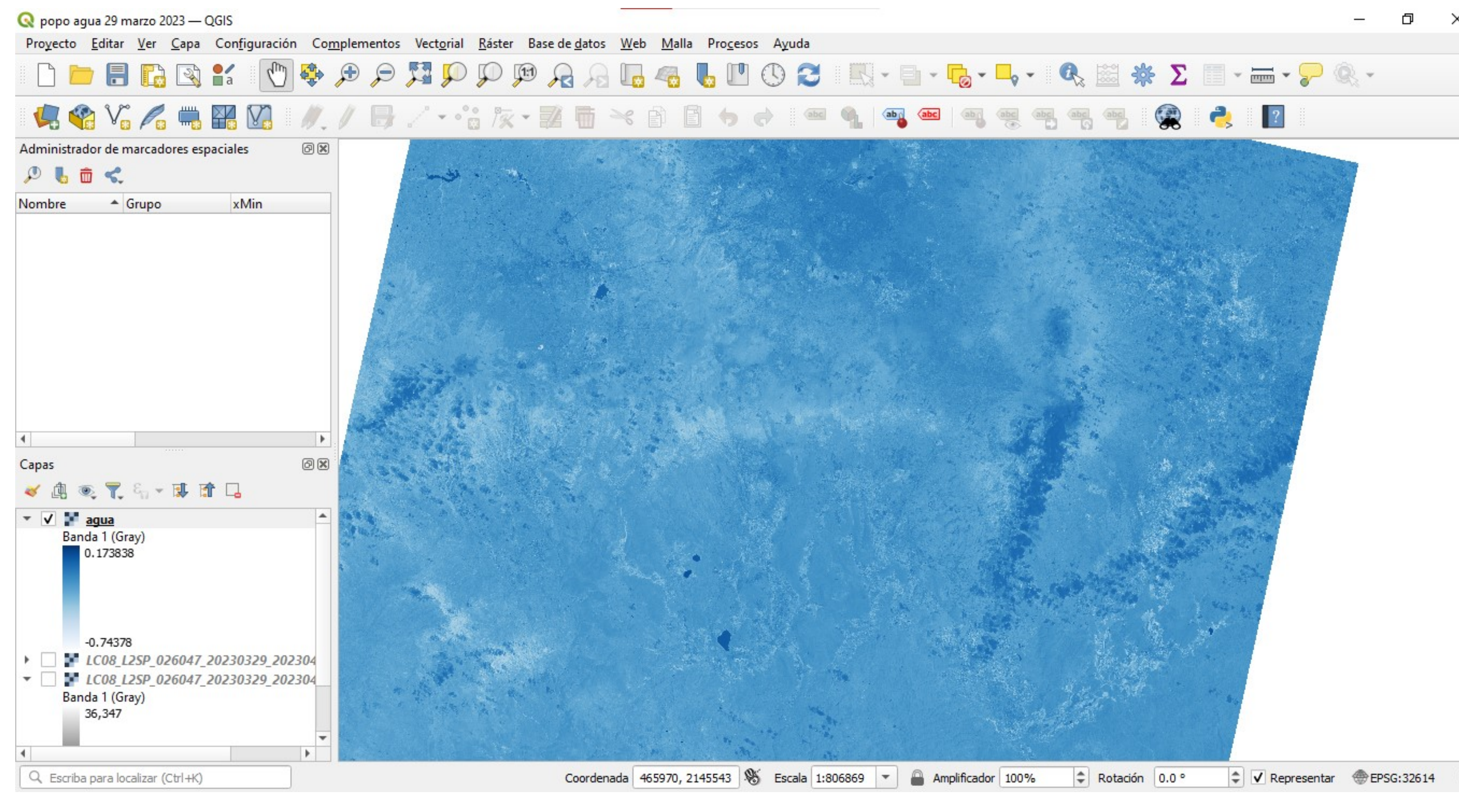

## *Implementación con software*

Mediante QGIS y el ráster se puede hacer un procesamiento de imágenes, por el cual podemos observar diferentes aspectos de las imágenes obtenidas por satélite, lo cual se hace a través de una comparación de contrastes, donde podemos obtener la vegetación, la cantidad de agua y el estrés hídrico de zo-

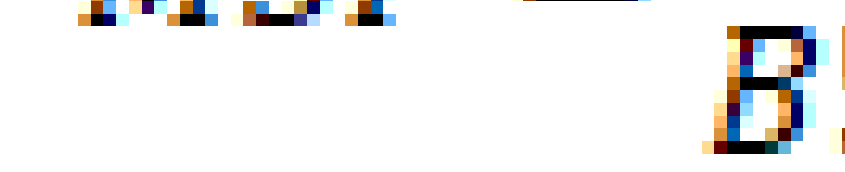

*Carita, G. (29 de diciembre de 2017). Gidahatari-Tutorial de conceptos y análisis básicos de la agricultura de precisión con QGIS. Recuperado el Abril de 2021, de*  https://gidahatari.com/ih-es/tutorial-de-conceptos-y-analisis-basicos-de-la-agricultura-de-precision-con-qgis

#### na que estemos analizando.

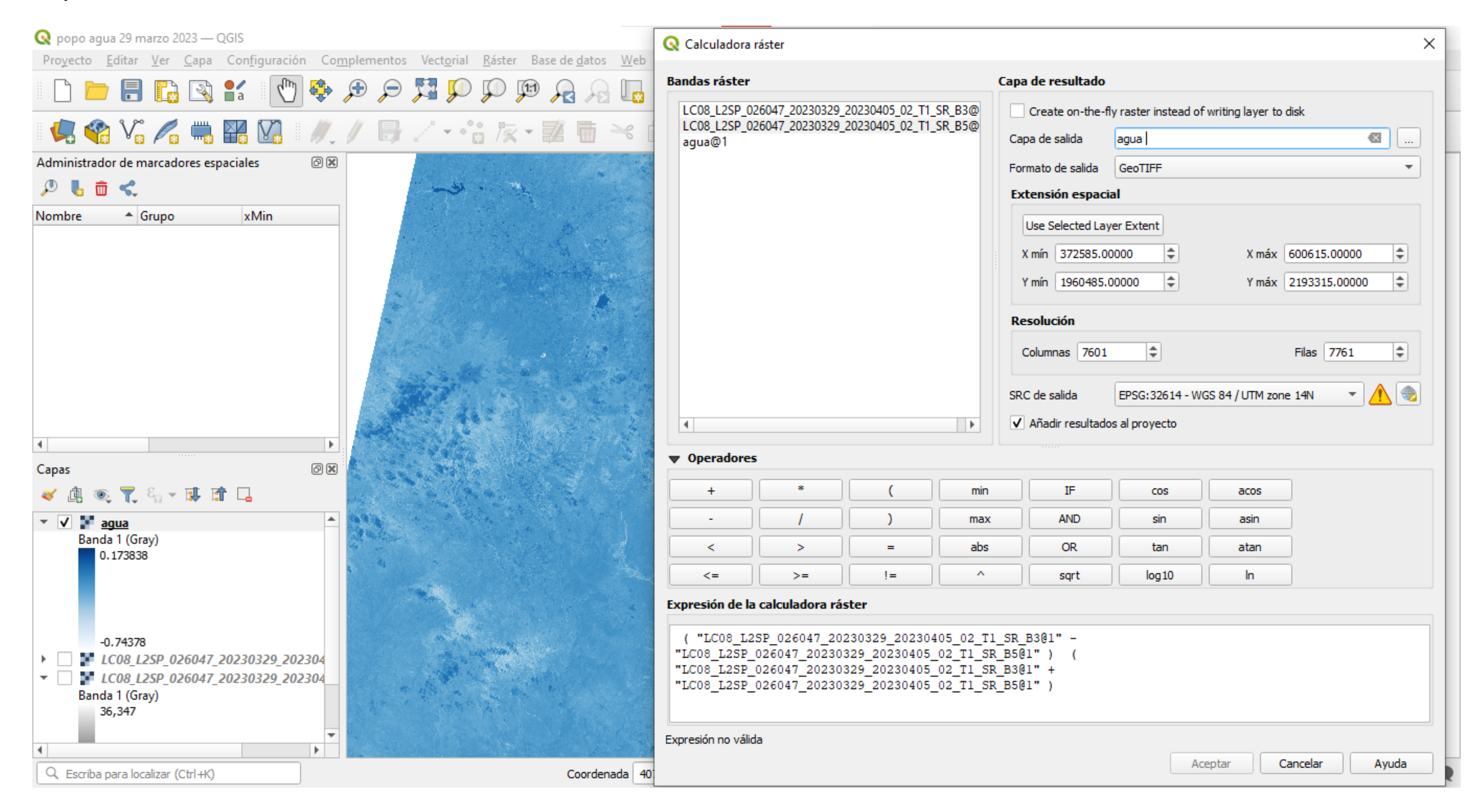

## *Resultados*

## *Obtención de imágenes satelitales a través de usgs earth explorer*

*Montoya, S. (25 de Enero de 2019). Gidahatari: Cálculo del NDVI de una imagen Landsat8 conPython3 y Rasterio . Recuperado el Junio de 2021, de*  https://gidahatari.com/ih-es/calculo-del-ndvi-de-una-imagen-landsat8-con-python3-y-rasterio-tutorial

Una vez ubicada la zona que se va analizar en el satélite hay que buscar en la base de datos, dependiendo el satélite, que en este caso es el Lansat-8;se buscaran las imágenes que corresponden a las comparaciones de contraste que se van a realizar, las imágenes tienen que ser tomadas con infrarrojo: cercano, verde, rojo y pancromática. Este tipo de imágenes se toman con cámaras y radares especiales y proporcionan gran cantidad de información, que al compararlas nos dan resultados entre los que destacan:

Índice de Vegetación de Diferencia Normalizada-NDVI

Que es una comparación de contrastes entre infarrojo cercano y la banda espectral roja, esto nos ayuda a ver la cantidad de vegetación en una zona .

 $NDVI = \frac{B5 - B4}{B5 + B4}$ 

## Índice de Agua de Diferencia Normalizada-NDWI

Que es una comparación de contrastes entre infrarrojo cercano y la banda espectral verde, de esta forma podemos ver la cantidad de agua que hay en las nubes y la tierra especialmente en lagos.

$$
NDW I = \frac{B3 - B5}{B3 + B5}
$$

## Índice de Estrés Hídrico - MSI

Este índice esta relacionado con el NWDI, este contraste se hace entre el índice pancromático y el infrarrojo cercano, con esto podemos ver una cantidad aproximada de agua que hay disponible en una zona esto nos puede ayudar a ver de donde obtienen el agua las plantas, los ríos y tal vez las aguas subterráneas.

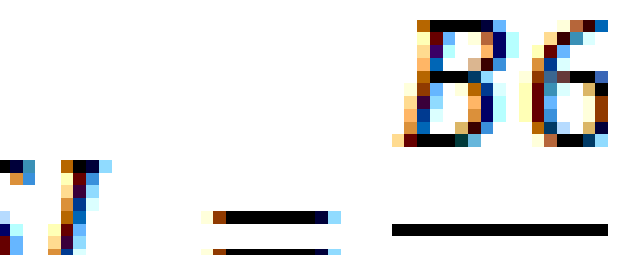

Como resultado obtenemos diversas imágenes alrededor del año para ver los efectos que ha tenido el volcan en la tierra y las plantas esto junto al efecto del cambio climático nos diría que tanto ha afectado el entorno.

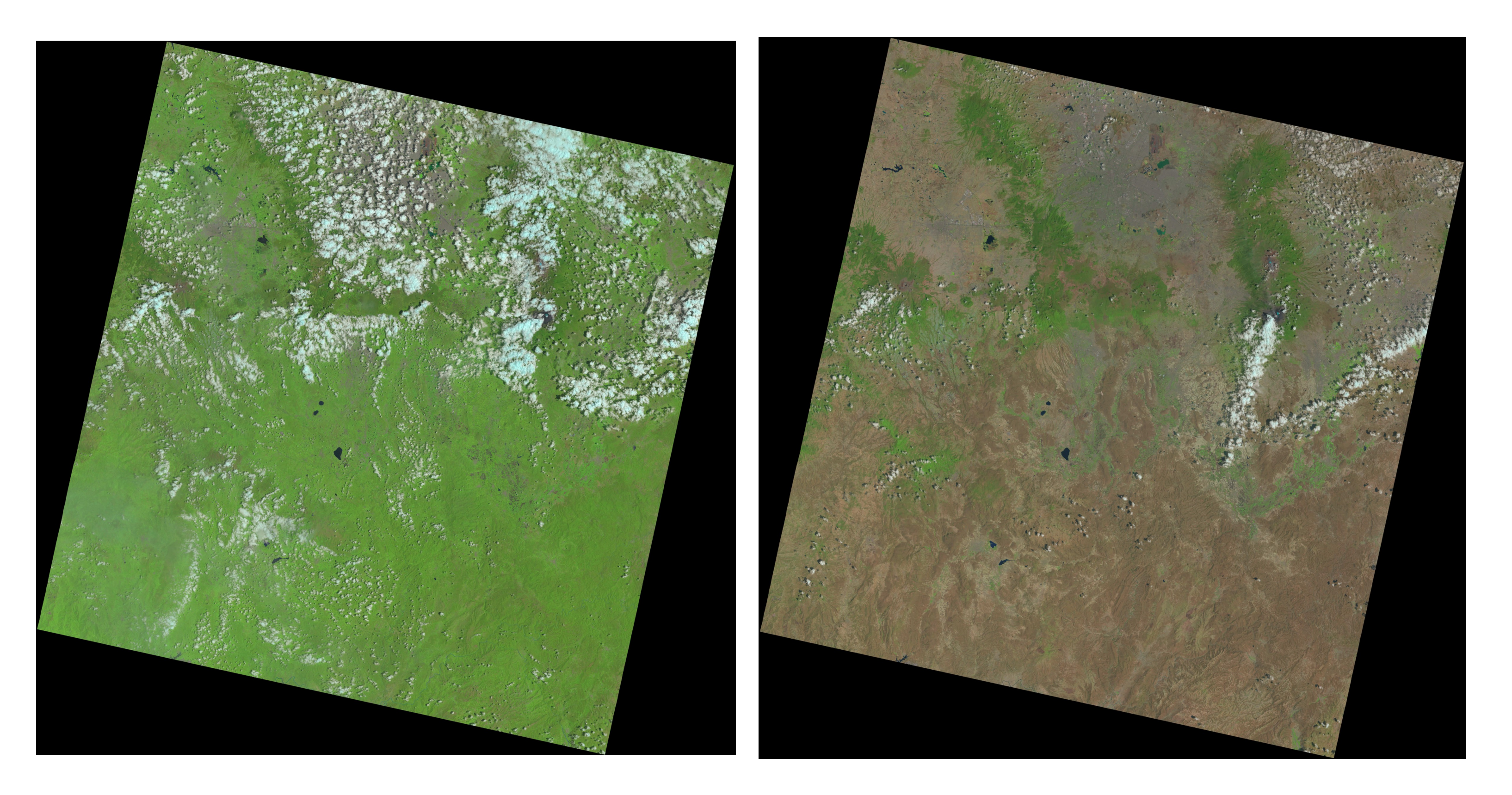

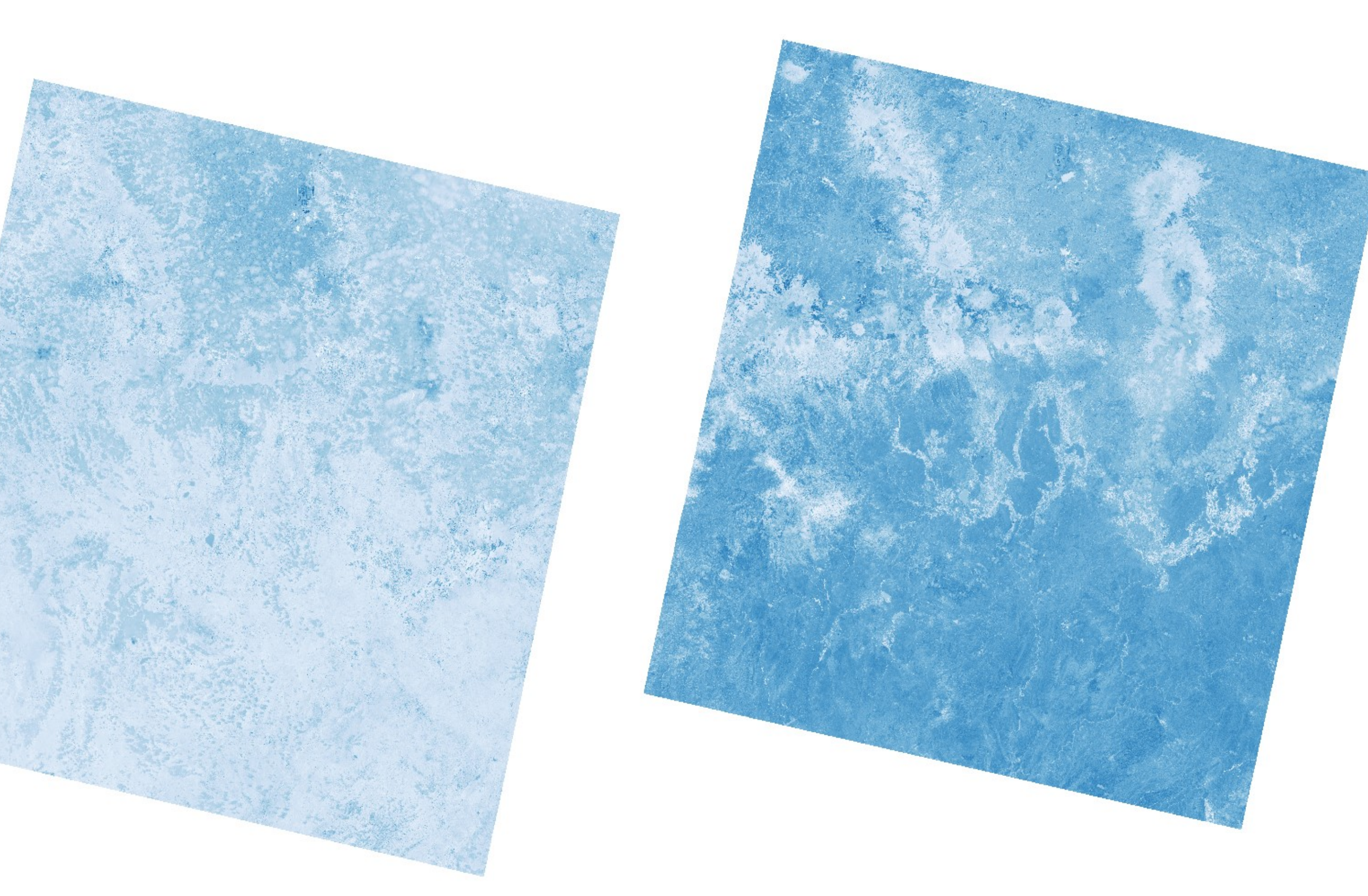

### *Conclusiones*

Conforme tengamos mayor acceso a las imágenes junto con el mejor procesamiento de las mismas para poder cuantificar los daños. Podremos ver que tanto ha sido el daño que hemos causado como especie. No solo en un área sino en cualquier parte del planeta, esto nos puede servir como un gran avance para detener y tal vez retroceder el cambio climático. Debemos buscar alternativas al progreso sin olvidar que es nuestra responsabilidad el mundo en el que vivimos.

## *Referencias*

*ArkGeek. (30 de Octubre de 2019). Lista de índices espectrales en Sentinel 2 y Landsat 8. Recuperado el Marzo de 2021, de https://acolita.com/lista-de-indices-espectrales-en-sentinel-2-y-landsat/*